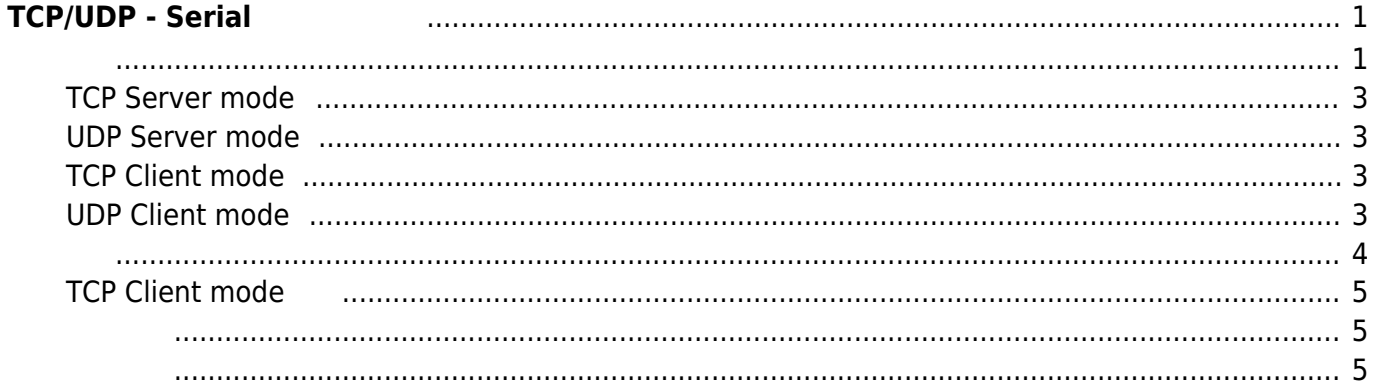

# <span id="page-2-0"></span> $TCP/UDP - Serial$

v2.2.087 Nsocat TCP/UDP  $\leftrightarrow$  Serial

- TCP Server mode
- UDP Server mode
- TCP Client mode
- UDP Client mode

<span id="page-2-1"></span>/etc/default/socat

ttyO1=yes

#### [socat](https://ma-tech.centurysys.jp/doku.php?do=export_code&id=mae3xx_ope:use_socat_service:start&codeblock=0)

ttyO1\_MODE=SERVER ttyO1\_PROTO=TCP ttyO1\_LCLPORT=54321 ttyO1\_DSTADDR= ttyO1\_DSTPORT= ttyO1\_WAIT=60 ttyO1\_KEEPCNT=3 ttyO1\_KEEPIDLE=30 ttyO1\_KEEPINTVL=30 ttyO1\_SNDTIMEO=10 ttyO1\_CORK=0 ttyO1\_BAUD=115200 ttyO1\_CHAR=8 ttyO1\_STOP=1 ttyO1\_PARITY=NONE ttyO1\_RTSCTS=yes ttyO1\_TIME=1 ttyO1\_MIN=255 #tyO1=yes|no #ttyO1\_MODE=SERVER|CLIENT #ttyO1\_PROTO=TCP|UDP #ttyO1\_LCLPORT=54321 #ttyO1\_DSTADDR= #ttyO1\_DSTPORT= #tty01 WAIT=60 #ttyO1\_KEEPCNT=3 #tty01 KEEPIDLE=30

#ttyO1\_KEEPINTVL=30 #ttyO1\_SNDTIMEO=10 #ttyO1\_CORK=1|0 #ttyO1\_BAUD=921600|460800|230400|115200|57600|38400|19200|9600|4800|240 0|1200 #tty01 CHAR=8|7 #ttyO1\_STOP=1|2 #ttyO1\_PARITY=NONE #ttyO1\_RTSCTS=yes #ttyO1\_TIME=1 #tty01 MIN=10

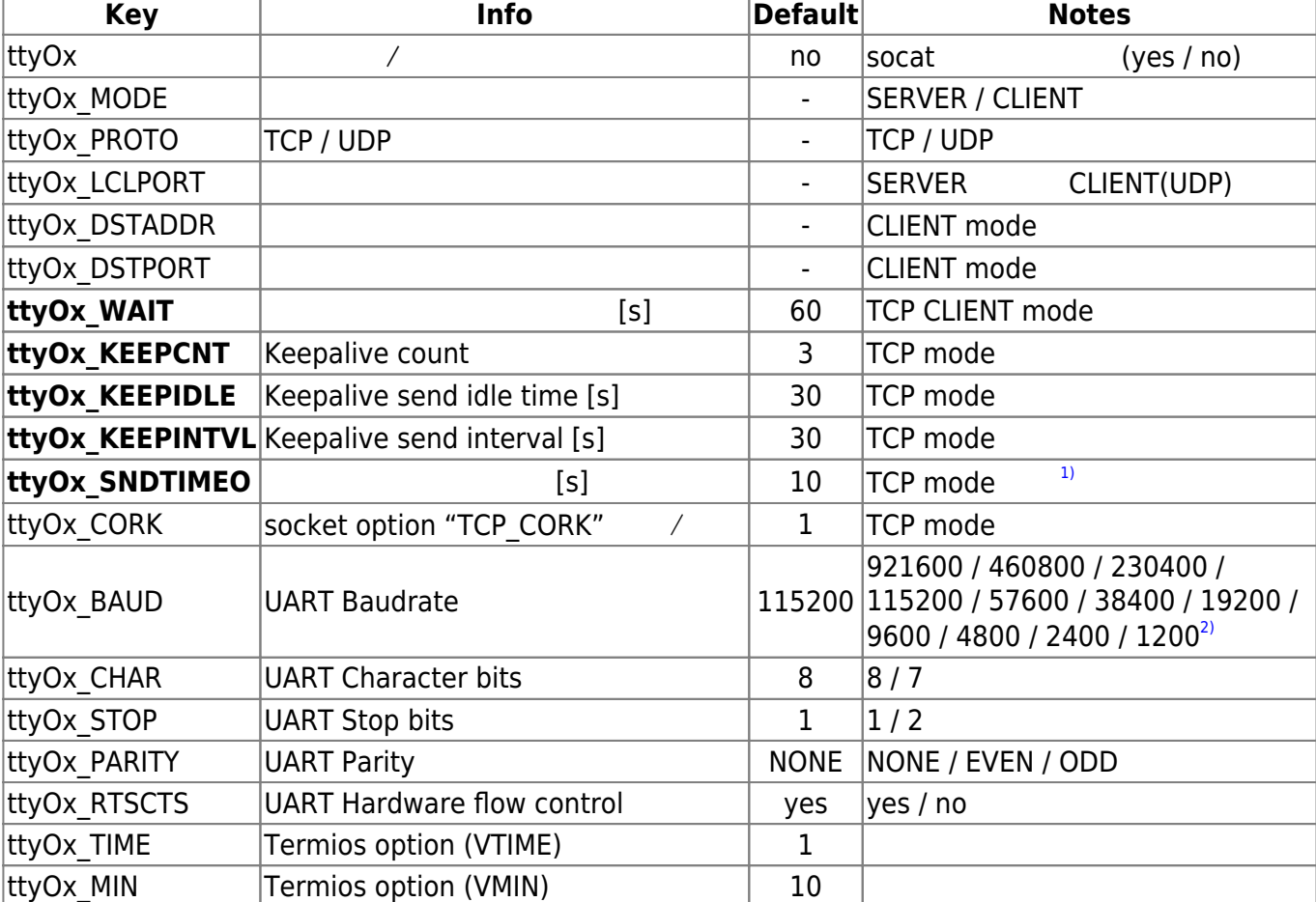

#### $(x \quad 0/1)$

Termios VTIME, VMIN : [termios.c\\_cc](http://oasynnoum.hatenablog.com/entry/2012/10/31/184038) [VMIN VTIME](http://oasynnoum.hatenablog.com/entry/2012/10/31/184038) () -

WAIT, KEEPCNT, KEEPIDLE, KEEPINTVL, SNDTIMEO  $v2.2.2a1$ CORK 3)  $v2.4.3\beta1$ 

# <span id="page-4-0"></span>**TCP Server mode**

TCP the term  $\mathcal{L}$ 

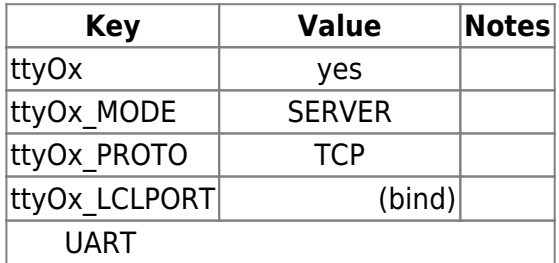

#### <span id="page-4-1"></span>**UDP Server mode**

 $UDP$ 

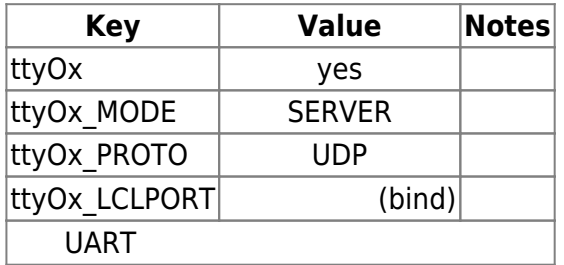

## <span id="page-4-2"></span>**TCP Client mode**

 $\blacksquare$  TCP  $\blacksquare$ 

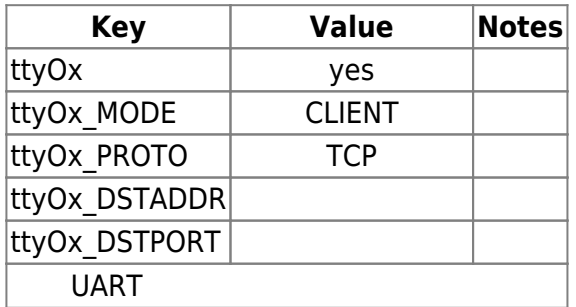

### <span id="page-4-3"></span>**UDP Client mode**

 $\blacksquare$ :  $\blacksquare$  UDP  $\blacksquare$ 

Last update:<br>2022/11/16 17:17 2022/11/16 17:17 mae3xx\_ope:use\_socat\_service:start https://ma-tech.centurysys.jp/doku.php?id=mae3xx\_ope:use\_socat\_service:start

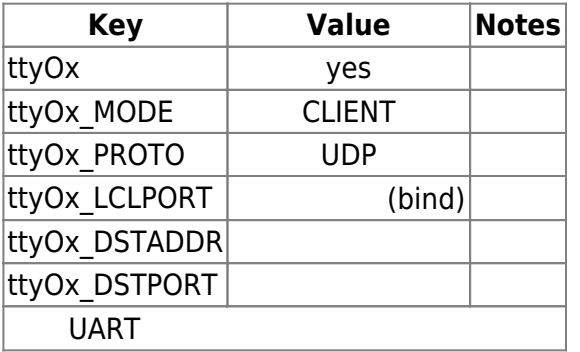

<span id="page-5-0"></span> $\mathsf{service}$ 

user1@plum:~\$ sudo service socat-ttyO1 start [sudo] password for user1: socat-ttyO1 start/running, process 2630 user1@plum:~\$

2630 ? Ss 0:00 /bin/bash /usr/local/sbin/socat server tty01 2632 ? S 0:00 \\_ socat -d TCP-LISTEN:54321,reuseaddr,fork EXEC:"/usr/local/sbin/socat\_child ttyO1 b115200,cs8,cstopb=0,crtscts=1,raw,echo=0,parenb=0,time=1,min=10",pty,echo=0

[socat](https://ma-tech.centurysys.jp/doku.php?do=export_code&id=mae3xx_ope:use_socat_service:start&codeblock=3)

ttyO1=yes ttyO1\_MODE=SERVER ttyO1\_PROTO=TCP ttyO1\_LCLPORT=54321 ttyO1\_DSTADDR= ttyO1\_DSTPORT= ttyO1\_BAUD=115200 ttyO1\_CHAR=8 ttyO1\_STOP=1 ttyO1\_PARITY=NONE ttyO1\_RTSCTS=yes ttyO1\_TIME=1 ttyO1\_MIN=10

#### <span id="page-6-0"></span>**TCP Client mode**

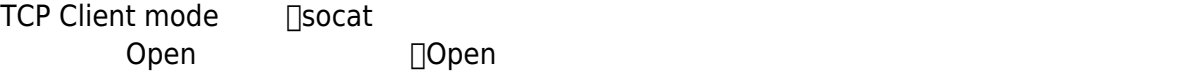

Oct 28 14:24:26 plum socat\_server: remote (192.168.253.49:54322) is closed. Oct 28 14:25:31 plum socat\_server: remote (192.168.253.49:54322) is closed.

ポートが Open しているのを確認後、socat 起動されます。

Oct 28 14:27:36 plum socat\_server: remote (192.168.253.49:54322) is OK. Oct 28 14:27:36 plum socat server: cmdline: socat -d /dev/ttyO1,b115200,cs8,cstopb=0,crtscts=1,raw,echo=0,parenb=0,time=1,min=10 tcp:192.168.253.49:54322,keepalive,keepcnt=3,keepidle=30,keepintvl=30,setsoc kopt-int=6:18:10000

<span id="page-6-1"></span>Kernel console getty

• kernel command line "console="

```
user1@plum:~$ cat /proc/cmdline
ubi.mtd=0 mtdoops.mtddev=OOPS mtdoops.record_size=8192 zswap.enabled=1
root=AREA=0 console=ttyO0,115200 overlay=tmpfs overlay_driver=aufs
rootdelay=1
user1@plum:~$
```
□ "ttyO0"

<span id="page-6-2"></span>RS-232C  $RS-485$  $1430$ 

RS232toRS485 [-520197 - Amazon.co.jp](http://www.amazon.co.jp/OEM-%E3%82%B7%E3%83%AA%E3%82%A2%E3%83%AB-RS232toRS485-%E5%A4%89%E6%8F%9B%E3%82%A2%E3%83%80%E3%83%97%E3%82%BF-520197/dp/B000V6ITS8)

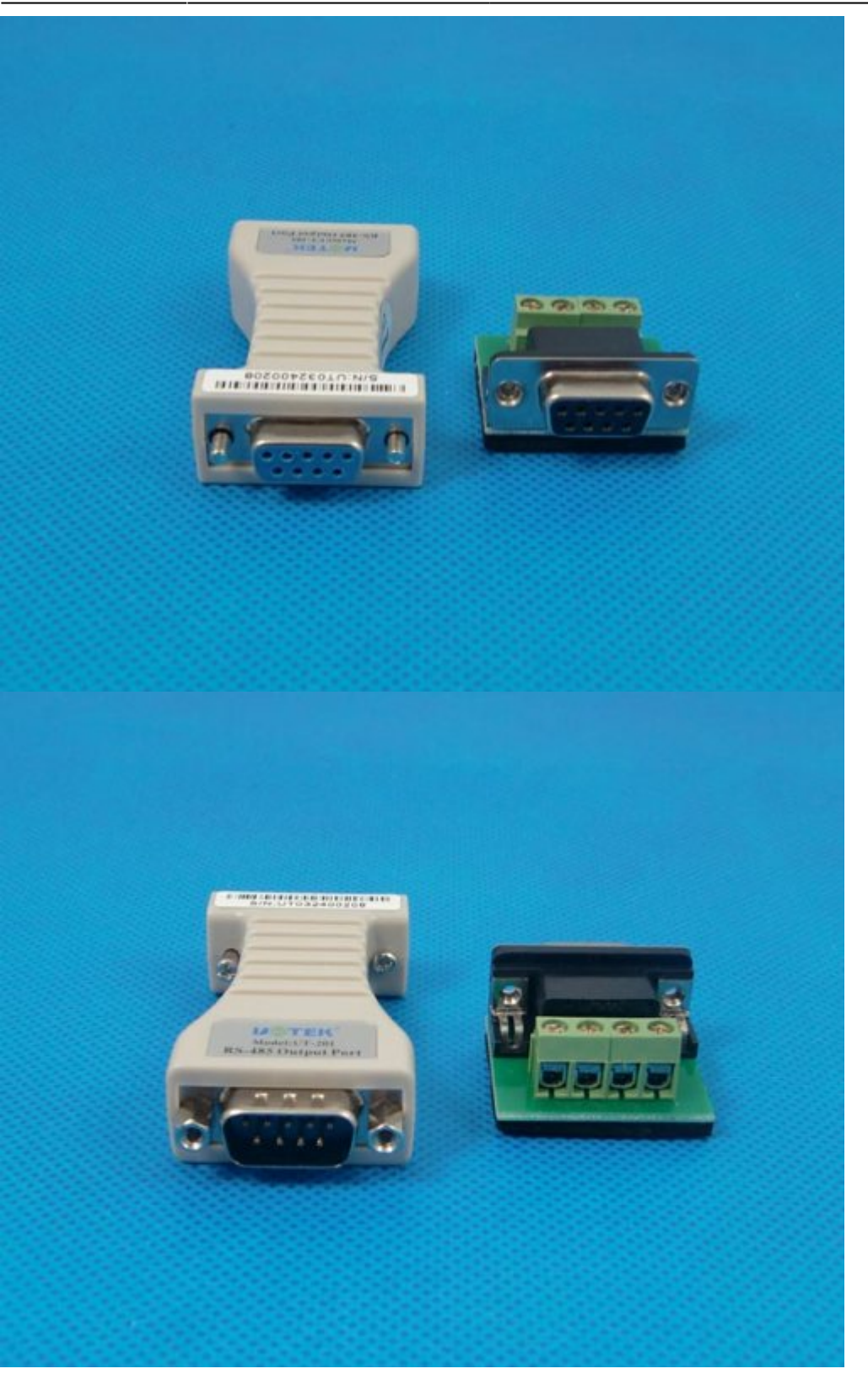

[1\)](#page--1-0)

: [TCP\\_USER\\_TIMEOUT: a new socket option to specify max timeout before a TCP connection is](http://patchwork.ozlabs.org/patch/62889/) [aborted](http://patchwork.ozlabs.org/patch/62889/) [2\)](#page--1-0)

#### RS-232C 460800bps [3\)](#page--1-0)

(man page "tcp - TCP  $\qquad$ ") Dpartial

partial partial sendfile(2) 前置したり、 スループット 最適化したい場合 便利である。 現在 実装では、 TCP\_CORK

 $200$ データ 自動的 送信される。 Linux 2.5.71 以降においてのみ、このオプションを TCP\_NODELAY

 $AC$ 

From: <https://ma-tech.centurysys.jp/> - **MA-X/MA-S/MA-E/IP-K Developers' WiKi**

Permanent link: **[https://ma-tech.centurysys.jp/doku.php?id=mae3xx\\_ope:use\\_socat\\_service:start](https://ma-tech.centurysys.jp/doku.php?id=mae3xx_ope:use_socat_service:start)**

Last update: **2022/11/16 17:17**

[4\)](#page--1-0)